## **Илмий фаоллик маълумотини тасдиқлаш**

Илмий фаоллик маълумотини тасдиқлаш тизимнинг **Ilmiy faoliyat** / **Ilmiy faollik** менюси орқали амалга оширилади (1-расм).

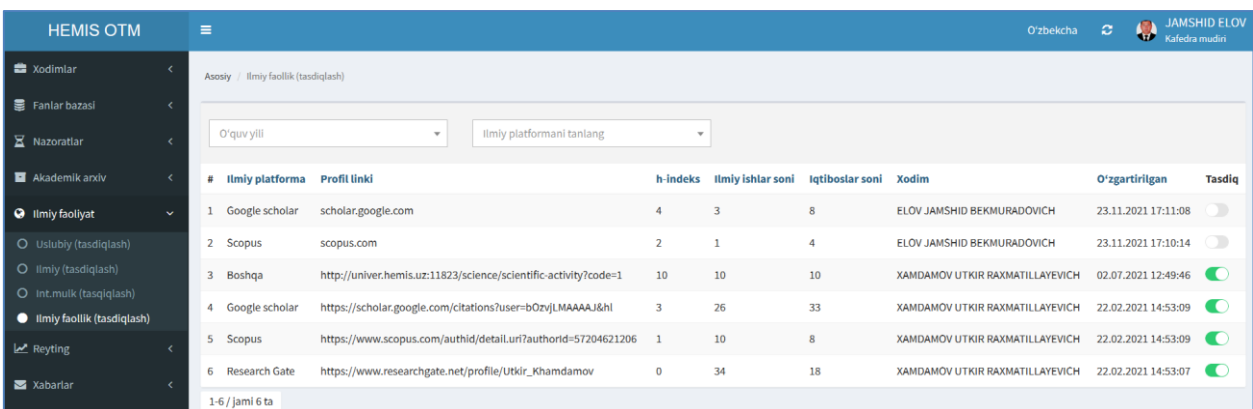

1-расм. Илмий фаоллик маълумотлари рўйҳати

Илмий фаоллик маълумотларини тасдиқлаш учун тасдиқ тугмасини актив қилиш орқали илмий фаоллик маълумотларини тасдиқланг (2-расм).

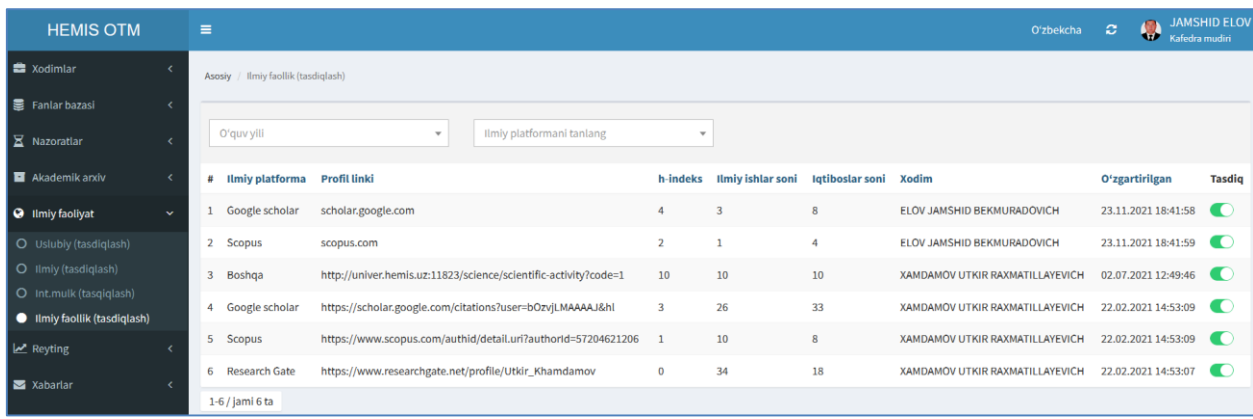

2-расм. Илмий фаоллик маълумотларини тасдиқлаш

Илмий фаоллик маълумотлари тасдиқлангандан сўнг профессорўқитувчиларнинг кафедра, факультет ва ОТМ миқёсида рейтинги шаклланади.